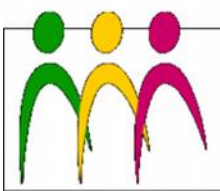

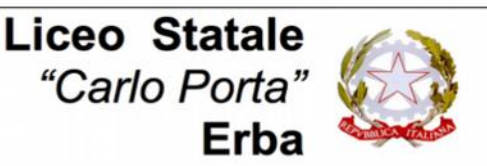

LICEO LINGUISTICO - LICEO DELLE SCIENZE UMANE - LICEO DELLE SCIENZE UMANE ODZ. ECONOMICO SOCIALE

**Circolare N. 240 del 03/03/2020**

Ai docenti

## Oggetto: **Strumenti disponibili per la didattica a distanza**

Azioni messe in atto in questi giorni per agevolare la didattica a distanza:

- abbiamo creato **una casella per ogni classe** (1a@liceoporta.edu.it, 1b@liceoporta.edu.it ecc.) attraverso la quale è possibile raggiungere i rappresentanti degli studenti, i quali possono poi fare da tramite con i compagni. In questo modo sarà possibile utilizzare la mail per condividere le risorse (file pdf, presentazioni, verifiche realizzate tramite Google Moduli, link Youtube).
- stiamo procedendo all'**attivazione degli account Google** di tutti gli studenti della scuola. In questo modo sarà possibile utilizzare Classroom per creare, gestire corsi e condividere materiali e link.

Come accedere a Classroom: [https://support.google.com/edu/classroom/answer/6072460?](https://support.google.com/edu/classroom/answer/6072460?co=GENIE.Platform%3DDesktop&hl=it) [co=GENIE.Platform%3DDesktop&hl=it](https://support.google.com/edu/classroom/answer/6072460?co=GENIE.Platform%3DDesktop&hl=it)

Che cosa si può fare con Classroom: <https://support.google.com/edu/classroom/answer/6020279?hl=it>

## **Strumenti per videolezioni in diretta o registrazione**

È possibile realizzare delle **lezioni in diretta** con gli studenti utilizzando **Hangouts Meet**. Questa applicazione è completamente integrata con GSuite, ed è sufficiente collegarsi da un computer o da un telefono e condividere con i propri studenti il codice della lezione (tramite Hangouts meet utilizzando la mail della classe o in alternativa Classroom, per gli insegnanti che l'hanno già attivato, per concordare giorno e ora della lezione e condividere il codice). La condivisione di una lezione in diretta è ottimale se tutti i partecipanti disattivano il microfono quando parla l'insegnante e lo attivano solo nel momento in cui vogliono fare una domanda.

Maggiori informazioni rispetto al suo utilizzo:

<https://support.google.com/a/users/answer/9282720?hl=it> Video Tutorial:<https://www.youtube.com/watch?v=17TFtxkd7xE>

**Per registrare le lezioni** e condividerle con la classe si può usare **Youtube**, accessibile con l'account GSuite. I video possono essere creati direttamente tramite Youtube oppure caricati. Scegliendo la condivisione tramite link il video sarà visibile solo ai possessori del link. È possibile condividere il link con la classe tramite mail o classroom. Il consiglio è di evitare video troppo lunghi (10 minuti sarebbe ideale).

## **Strumento per la creazione di verifiche**

Per la creazione di **verifiche o esercitazion**i una delle applicazioni è **Google Moduli**. Si può creare la verifica utilizzando le diverse modalità di domande e attribuire un punteggio in base alla risposta corretta. La verifica può essere condivisa tramite link (utilizzando la mail della classe o in alternativa Classroom, per gli insegnanti che l'hanno già attivato).

Maggiori informazioni rispetto al suo utilizzo: <https://support.google.com/docs/answer/6281888?co=GENIE.Platform%3DAndroid&hl=it>

Altre opportunità si potranno cogliere grazie alla pagina web dedicata alla didattica a distanza attivata dal Ministero dell'Istruzione. Strutturata in diverse sezioni e costantemente aggiornata, può essere utile per favorire la diffusione di strumenti di cooperazione, lo

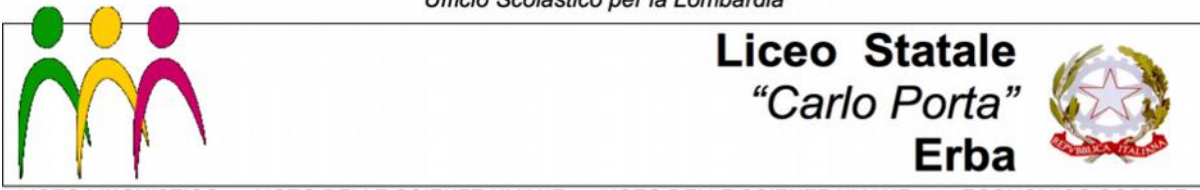

LICEO LINGUISTICO - LICEO DELLE SCIENZE UMANE - LICEO DELLE SCIENZE UMANE ODZ. ECONOMICO SOCIALE

scambio di buone pratiche e gemellaggi fra scuole, webinar di formazione (già calendarizzati), la diffusione di contenuti multimediali per lo studio e l'utilizzo di piattaforme certificate.

La pagina:<https://www.istruzione.it/coronavirus/didattica-a-distanza.html>

IL DIRIGENTE SCOLASTICO Piermichele De Agostini

*(Firma autografa sostituita a mezzo stampa ai sensi dell'art. 3, c. 2 del DLgsn.39/1993)*